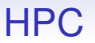

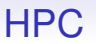

Or a "Cloud" in more marketing language

Or a "Cloud" in more marketing language

DDAT have some Web pages: you should have a browse through them. [https://wiki.bath.ac.uk/display/CloudHPC/Cloud+HPC+](https://wiki.bath.ac.uk/display/CloudHPC/Cloud+HPC+Teaching+Home) [Teaching+Home](https://wiki.bath.ac.uk/display/CloudHPC/Cloud+HPC+Teaching+Home)

Or a "Cloud" in more marketing language

DDAT have some Web pages: you should have a browse through them. [https://wiki.bath.ac.uk/display/CloudHPC/Cloud+HPC+](https://wiki.bath.ac.uk/display/CloudHPC/Cloud+HPC+Teaching+Home) [Teaching+Home](https://wiki.bath.ac.uk/display/CloudHPC/Cloud+HPC+Teaching+Home)

We shall only give an outline here

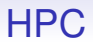

We have the use of

• 8 compute nodes, each with 44 shared memory cores, no hyperthreading

- 8 compute nodes, each with 44 shared memory cores, no hyperthreading
- Each node is two Xeon Platinum 8168 Skylake processors with 24 cores each; running at up to approx 3.4GHz

- 8 compute nodes, each with 44 shared memory cores, no hyperthreading
- Each node is two Xeon Platinum 8168 Skylake processors with 24 cores each; running at up to approx 3.4GHz
- 2 cores per processor are reserved for use by the VM, so you see  $2 \times 22 = 44$  cores

- 8 compute nodes, each with 44 shared memory cores, no hyperthreading
- Each node is two Xeon Platinum 8168 Skylake processors with 24 cores each; running at up to approx 3.4GHz
- 2 cores per processor are reserved for use by the VM, so you see  $2 \times 22 = 44$  cores
- With 8GB per core; 352GB total per node

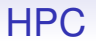

### The nodes are connected by 100Gb InfiniBand networking

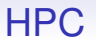

The nodes are connected by 100Gb InfiniBand networking

As a quick comparison: Ethernet has latencies of the order of 10s of  $\mu$ s, while InfiniBand is sub 1 $\mu$ s

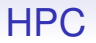

#### The computers are physically in Amsterdam

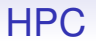

The computers are physically in Amsterdam

There is a 1Gb link between them and Bath

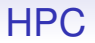

### They run the Linux operating system

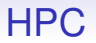

They run the Linux operating system

Actually Centos, a derivative of Redhat

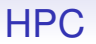

They run the Linux operating system

Actually Centos, a derivative of Redhat

See [https://wiki.bath.ac.uk/display/BalenaHPC/Linux+](https://wiki.bath.ac.uk/display/BalenaHPC/Linux+Quick+Reference+Guide) [Quick+Reference+Guide](https://wiki.bath.ac.uk/display/BalenaHPC/Linux+Quick+Reference+Guide) for a brief introduction/reminder on using Linux

**HPC** 

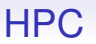

In particular, you can't just use any bunch of nodes you feel like: access is mediated by a *batch submission* system

In particular, you can't just use any bunch of nodes you feel like: access is mediated by a *batch submission* system

Welcome to the 1960s!

In particular, you can't just use any bunch of nodes you feel like: access is mediated by a *batch submission* system

Welcome to the 1960s!

The system is named *SLURM* ("Simple Linux Utility for Resource Management")

In particular, you can't just use any bunch of nodes you feel like: access is mediated by a *batch submission* system

Welcome to the 1960s!

The system is named *SLURM* ("Simple Linux Utility for Resource Management")

It is not simple!

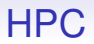

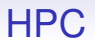

To run a program you

• write, compile and debug your program

- write, compile and debug your program
- write a job submission script

- write, compile and debug your program
- write a job submission script
- submit your program to the cluster

- write, compile and debug your program
- write a job submission script
- submit your program to the cluster
- wait for the results

To run a program you

- write, compile and debug your program
- write a job submission script
- submit your program to the cluster
- wait for the results

Normally small jobs have a fast turnaround, so it's not as if you have to wait a week for your results

#### To use the cluster you need to log into a *head node*

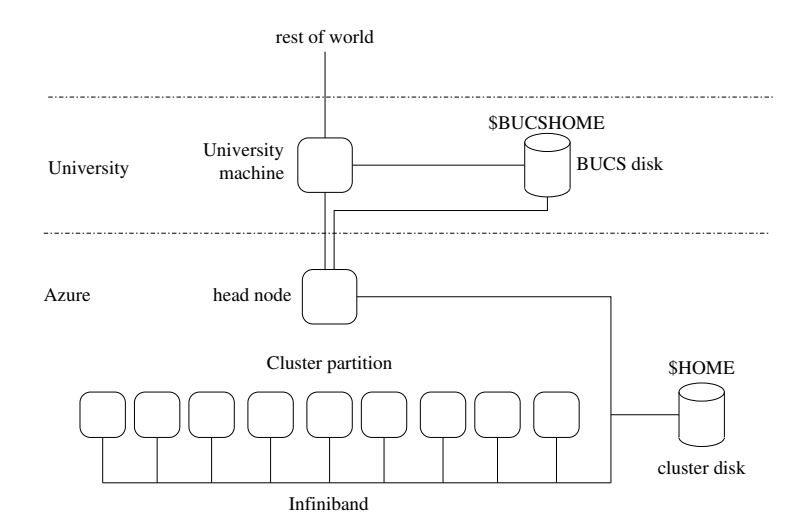

### Use ssh cm30225.hpc.bath.ac.uk to login to a head node: there is no direct access to the nodes in the cluster

### Use ssh cm30225.hpc.bath.ac.uk to login to a head node: there is no direct access to the nodes in the cluster

From Windows, you can use Kitty or Putty

### Use ssh cm30225.hpc.bath.ac.uk to login to a head node: there is no direct access to the nodes in the cluster

From Windows, you can use Kitty or Putty

Note that, for security, you can only access the cluster from within the University of Bath

If you are off-site, you can either ssh to the Uni's Linux server:

- ssh username@linux.bath.ac.uk and then to the cluster by ssh cm30225.hpc.bath.ac.uk
- or do both in one jump ssh -J username@linux.bath.ac.uk [cm30225.hpc.](cm30225.hpc.bath.ac.uk) [bath.ac.uk](cm30225.hpc.bath.ac.uk)

If you are off-site, you can either ssh to the Uni's Linux server:

- ssh username@linux.bath.ac.uk and then to the cluster by ssh cm30225.hpc.bath.ac.uk
- or do both in one jump ssh -J username@linux.bath.ac.uk [cm30225.hpc.](cm30225.hpc.bath.ac.uk) [bath.ac.uk](cm30225.hpc.bath.ac.uk)

Or connect to the Uni's VPN

• [https://www.bath.ac.uk/guides/](https://www.bath.ac.uk/guides/setting-up-vpn-on-your-device/) [setting-up-vpn-on-your-device/](https://www.bath.ac.uk/guides/setting-up-vpn-on-your-device/) where you will appear to be within the Uni and you can then directly ssh to the cluster

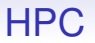

For more on Kitty see:

[https:](https://wiki.bath.ac.uk/display/CloudHPC/Getting+Started)

[//wiki.bath.ac.uk/display/CloudHPC/Getting+Started](https://wiki.bath.ac.uk/display/CloudHPC/Getting+Started)

On the head node you can do lightweight stuff, like submitting jobs — but it is not designed for anything more heavyweight than that

On the head node you can do lightweight stuff, like submitting jobs — but it is not designed for anything more heavyweight than that

Don't use the head node for running your code
On the head node you can do lightweight stuff, like submitting jobs — but it is not designed for anything more heavyweight than that

Don't use the head node for running your code

If you want to do anything more intensive, you must login to and use an *interactive* node

On the head node you can do lightweight stuff, like submitting jobs — but it is not designed for anything more heavyweight than that

Don't use the head node for running your code

If you want to do anything more intensive, you must login to and use an *interactive* node

sint -p iteaching

takes you to an interactive session on the iteaching partition

On the head node you can do lightweight stuff, like submitting jobs — but it is not designed for anything more heavyweight than that

Don't use the head node for running your code

If you want to do anything more intensive, you must login to and use an *interactive* node

sint -p iteaching

takes you to an interactive session on the iteaching partition

A *partition* is just a bunch of nodes reserved for a particular purpose, interactive development in this case

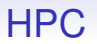

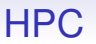

Note: it may take a minute or three to login to iteaching

Note: it may take a minute or three to login to iteaching

This is because initialising ("spinning up") a VM takes some time, and the first user of the day will have to wait

Note: it may take a minute or three to login to iteaching

This is because initialising ("spinning up") a VM takes some time, and the first user of the day will have to wait

The VM stays running for a while, so subsequent logins are faster

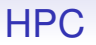

You can have at most **one** interactive session active at a time: if you get an error ("QOSMaxSubmitJobPerUserLimit") you are already logged in somewhere else: see scancel below to kill a session

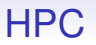

You can have at most **one** interactive session active at a time: if you get an error ("QOSMaxSubmitJobPerUserLimit") you are already logged in somewhere else: see scancel below to kill a session

You are limited to 6 hours in a single session on iteaching (to ensure everyone gets a go; and for your health!)

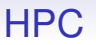

You can have at most **one** interactive session active at a time: if you get an error ("QOSMaxSubmitJobPerUserLimit") you are already logged in somewhere else: see scancel below to kill a session

You are limited to 6 hours in a single session on iteaching (to ensure everyone gets a go; and for your health!)

For serious runs and timings of your code, you will be using the compute partition teaching (see below)

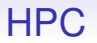

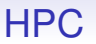

This disk space is not visible outside the cluster

This disk space is not visible outside the cluster

Your usual DDAT filespace (H drive) is also mounted at a mountpoint given by \$BUCSHOME

This disk space is not visible outside the cluster

Your usual DDAT filespace (H drive) is also mounted at a mountpoint given by \$BUCSHOME

So you can copy data back and forth simply as cp \$BUCSHOME/path/to/prog.c dir/on/cluster when on the headnode

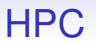

You can use scp, rsync or sftp to copy to the cluster when on <linux.bath.ac.uk>; or FileZilla or WinSCP when using a Windows machine

Note that the DDAT filespace is *not* mounted on the compute nodes or the interactive nodes: only on the head node

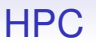

You can use scp, rsync or sftp to copy to the cluster when on <linux.bath.ac.uk>; or FileZilla or WinSCP when using a Windows machine

Note that the DDAT filespace is *not* mounted on the compute nodes or the interactive nodes: only on the head node

In particular, when you run jobs, their code and data will need to be on the cluster disk

You could either:

- keep your programs and data on the cluster: write and compile your program on the cluster, copy the results back to main DDAT when you need to; or
- keep your programs and data on DDAT, edit on DDAT, copy to the cluster, compile and run your program on the cluster, copy the results back to main DDAT

The cluster disk is backed up once a day, and backups are kept for 30 days. If you need anything older than that, you are out of luck

The cluster disk is backed up once a day, and backups are kept for 30 days. If you need anything older than that, you are out of luck

So it makes sense to archive your stuff yourself, too (e.g., keep a copy on DDAT)

The cluster disk is backed up once a day, and backups are kept for 30 days. If you need anything older than that, you are out of luck

So it makes sense to archive your stuff yourself, too (e.g., keep a copy on DDAT)

You have a quota of 1Gb disk on the cluster. This will be plenty of space: if you need more, you are doing something wrong!

The cluster disk is backed up once a day, and backups are kept for 30 days. If you need anything older than that, you are out of luck

So it makes sense to archive your stuff yourself, too (e.g., keep a copy on DDAT)

You have a quota of 1Gb disk on the cluster. This will be plenty of space: if you need more, you are doing something wrong!

Note: do not install any of your own software on the cluster disk (e.g., development environments) as these use CPU and disk, which costs us real money

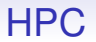

#### There is a common directory at \$CM30225 DIR where useful stuff will be kept

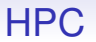

There is a common directory at \$CM30225 DIR where useful stuff will be kept

You can read and copy stuff from here, but not modify anything

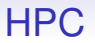

There is a lot of software available to run on the cluster, including several variants of compilers and parallel libraries

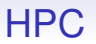

There is a lot of software available to run on the cluster, including several variants of compilers and parallel libraries

So there is a simple *module* system that aids in selecting the right combination of bits of software, e.g., the GCC compiler and a version of MPI that is compatible with it

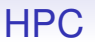

- module avail to see the list of available modules:
- module list lists the currently loaded modules;
- module load to load a module;
- module unload to unload a module;
- module purge to unload all modules

HPC

- module avail to see the list of available modules;
- module list lists the currently loaded modules;
- module load to load a module:
- module unload to unload a module:
- module purge to unload all modules

Fortunately, the modules for this Unit are pre-loaded for you (<gcc-9.2.0> and <mpi/openmpi>)

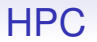

When you have a working program, you need to submit a batch job for the cluster to run it

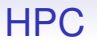

When you have a working program, you need to submit a batch job for the cluster to run it

This entails writing a batch submission script

A simple single processor job. Lines starting with #SBATCH are options for the sbatch command:

```
#!/bin/sh
# Account & partition (must have these)
#SBATCH --account=cm30225
#SBATCH --partition=teaching
# Name of job (optional)
#SBATCH --job-name=Test_Serial
# one node
#SBATCH --nodes=1
# any normal shell stuff
pwd
```
# Run the program ./helloworld

This is a shell script, a **plain text** file, called, e.g., runhello.batch or runhello.slm or anything you like

This is a shell script, a **plain text** file, called, e.g., runhello.batch or runhello.slm or anything you like

Submit the job **on the head node**: sbatch runhello.batch

This is a shell script, a **plain text** file, called, e.g., runhello.batch or runhello.slm or anything you like

Submit the job **on the head node**: sbatch runhello.batch

This will be submitted to a *run queue*, where it will sit until resources become available to run the job

This is a shell script, a **plain text** file, called, e.g., runhello.batch or runhello.slm or anything you like

Submit the job **on the head node**: sbatch runhello.batch

This will be submitted to a *run queue*, where it will sit until resources become available to run the job

```
When it runs, output to stdout will end up in file
slurm-<jobnumber>.out
and stderr in
slurm-<jobnumber>.err
```
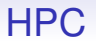

#### To repeat: sbatch only works when used on the head node

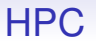

To repeat: sbatch only works when used on the head node

It may appear to work when used on iteaching, but it produces a zombie process that never starts
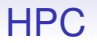

There are several queues, the cm30225 queue is the one which you will be using

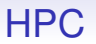

There are several queues, the cm30225 queue is the one which you will be using

The partition indicates the subset of the nodes to be used: this unit has a compute partition of 8 nodes reserved for our use

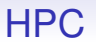

There are several queues, the cm30225 queue is the one which you will be using

The partition indicates the subset of the nodes to be used: this unit has a compute partition of 8 nodes reserved for our use

You can use up to 4 nodes in a single job (for coursework 2; coursework 1 only needs one node at a time)

SLURM options:

•  $\#$ SBATCH  $--time=hh:mm:ss$ Limit the amount of time the program can take. The program will be killed automatically if the time given is exceeded. time is real elapsed time

You can set this to something reasonable (and small) to help SLURM determine how to schedule your job

SLURM options:

•  $\#$ SBATCH  $--time=hh:mm:ss$ 

Limit the amount of time the program can take. The program will be killed automatically if the time given is exceeded. time is real elapsed time

You can set this to something reasonable (and small) to help SLURM determine how to schedule your job

Setting this to the smallest value you need may encourage SLURM to run your job sooner

SLURM options:

•  $\#$ SBATCH  $--time=hh:mm:ss$ 

Limit the amount of time the program can take. The program will be killed automatically if the time given is exceeded. time is real elapsed time

You can set this to something reasonable (and small) to help SLURM determine how to schedule your job

Setting this to the smallest value you need may encourage SLURM to run your job sooner

But beware of the spin-up time when setting this value

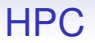

CM30225 jobs have a time limit of 20 minutes: this starts ticking from the point SLURM starts running your job

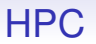

CM30225 jobs have a time limit of 20 minutes: this starts ticking from the point SLURM starts running your job

But, again, the job VM can take up to 10 minutes to spin up, so there is an effective limit of 10 minutes for your code to run

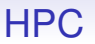

CM30225 jobs have a time limit of 20 minutes: this starts ticking from the point SLURM starts running your job

But, again, the job VM can take up to 10 minutes to spin up, so there is an effective limit of 10 minutes for your code to run

The longest jobs you should run (both for Assignment 1 and Assignment 2) should be about 10 minutes

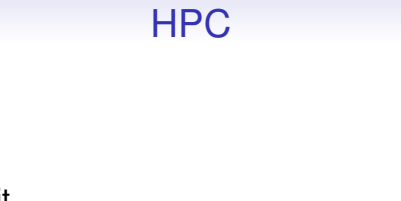

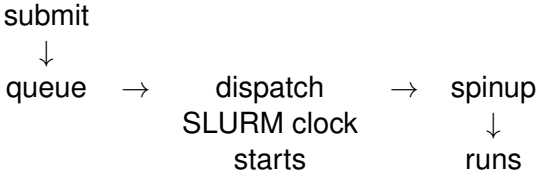

The VM is kept alive for a while after the end of the job, so if you run another job soon enough the next spinup will be fast

• #SBATCH --mail-type=[events]

If you want to be notified when a job has finished, SLURM can send you an email. Use END to request an email for normal exit; BEGIN for when the job starts; FAIL for when the job fails. Mostly used for long running jobs

• #SBATCH --mail-type=[events]

If you want to be notified when a job has finished, SLURM can send you an email. Use END to request an email for normal exit; BEGIN for when the job starts; FAIL for when the job fails. Mostly used for long running jobs

• #SBATCH --mail-user=[user] to specify an email address

• #SBATCH --job-name=[jobname] A name for this job, mostly for human benefit. Also gives the default file names for the where the output from your program goes (see above)

- #SBATCH --job-name=[jobname] A name for this job, mostly for human benefit. Also gives the default file names for the where the output from your program goes (see above)
- #SBATCH --output=[filename] Send program output to a named file

- #SBATCH --job-name=[jobname] A name for this job, mostly for human benefit. Also gives the default file names for the where the output from your program goes (see above)
- #SBATCH --output=[filename] Send program output to a named file
- #SBATCH --error=[filename] Send program error output to a named file

#### • #SBATCH --nodes=[n] Specify the number of nodes your job wants

- #SBATCH --nodes=[n] Specify the number of nodes your job wants
- #SBATCH --ntasks-per-node=[n] Specify the number of MPI processes on a node (see later)

- #SBATCH --nodes=[n] Specify the number of nodes your job wants
- #SBATCH --ntasks-per-node=[n] Specify the number of MPI processes on a node (see later)

And more to control maximum memory used, etc.

- #SBATCH --nodes=[n] Specify the number of nodes your job wants
- #SBATCH --ntasks-per-node=[n] Specify the number of MPI processes on a node (see later)

And more to control maximum memory used, etc.

The teaching partition allows you to use up to a maximum of 4 nodes at a time, so up to 176 distributed memory cpu cores (coursework 2)

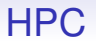

The maximum number of cores in a shared memory configuration is 44 (coursework 1)

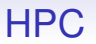

The maximum number of cores in a shared memory configuration is 44 (coursework 1)

It is pointless asking for more than that on a node and SLURM will reject such a request

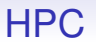

Note on ntasks-per-node: you will be allocated exclusive use of whole nodes, so you will always have access to 44 cores on a node regardless of this value

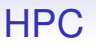

Note on ntasks-per-node: you will be allocated exclusive use of whole nodes, so you will always have access to 44 cores on a node regardless of this value

So in a single-node, shared memory program its value is effectively ignored

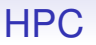

Note on ntasks-per-node: you will be allocated exclusive use of whole nodes, so you will always have access to 44 cores on a node regardless of this value

So in a single-node, shared memory program its value is effectively ignored

But when running MPI the values of nodes and ntasks-per-node are needed and used in the initialisation and connection of the separate MPI processes

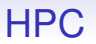

To repeat: jobs are given exclusive use of nodes and no other user's jobs will be scheduled on your cores while your job is running

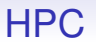

To repeat: jobs are given exclusive use of nodes and no other user's jobs will be scheduled on your cores while your job is running

There may be a few system processes, but otherwise the allocated cores are occupied 100% running your job

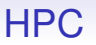

To repeat: jobs are given exclusive use of nodes and no other user's jobs will be scheduled on your cores while your job is running

There may be a few system processes, but otherwise the allocated cores are occupied 100% running your job

If your program is running slowly, it's not because someone else is sharing your cores!

When you submit a job sbatch jobfile will reply with a *job id* unique to that job

When you submit a job sbatch jobfile will reply with a *job id* unique to that job

To check on the progress of a job use squeue or squeue -u username or squeue -p teaching for all jobs on the teaching partition

When you submit a job sbatch jobfile will reply with a *job id* unique to that job

To check on the progress of a job use squeue or squeue -u username or squeue -p teaching for all jobs on the teaching partition

To kill a job use scancel jobid where you can get jobid from squeue or from the original sbatch

More detailed information about a particular job: scontrol show job jobid

More detailed information about a particular job: scontrol show job jobid

More detailed information about a particular node: scontrol show node *nodename* 

More detailed information about a particular job: scontrol show job jobid

More detailed information about a particular node: scontrol show node *nodename* 

Use sinfo for general status information

More detailed information about a particular job: scontrol show job jobid

More detailed information about a particular node: scontrol show node *nodename* 

Use sinfo for general status information

sshare to see which accounts you have access to, and how much you have used them

More detailed information about a particular job: scontrol show job jobid

More detailed information about a particular node: scontrol show node *nodename* 

Use sinfo for general status information

sshare to see which accounts you have access to, and how much you have used them

sprio  $-u$  username to see the priority of your jobs

More detailed information about a particular job: scontrol show job jobid

More detailed information about a particular node: scontrol show node *nodename* 

Use sinfo for general status information

sshare to see which accounts you have access to, and how much you have used them

sprio  $-u$  username to see the priority of your jobs

And more, like suspending a job, moving jobs between queues and so on
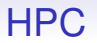

If you submit a large number of jobs your priority will decrease to give other people's jobs a chance

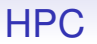

If you submit a large number of jobs your priority will decrease to give other people's jobs a chance

Remember that the teaching partition is shared amongst the entire class of CM30225

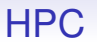

If you submit a large number of jobs your priority will decrease to give other people's jobs a chance

Remember that the teaching partition is shared amongst the entire class of CM30225

Expect the queue to get longer as you approach hand-in date!

#### MPI is supported on the cluster

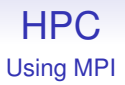

#### MPI is supported on the cluster

OpenMPI is the simplest to use, but there are others if you feel brave

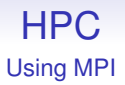

MPI is supported on the cluster

OpenMPI is the simplest to use, but there are others if you feel brave

The OpenMPI module is pre-loaded for you

Compile your MPI code using mpicc

Compile your MPI code using mpicc

```
mpicc -Wall -Wextra -Wconversion -o mpiprog
mpiprog.c
```
Compile your MPI code using mpicc

```
mpicc -Wall -Wextra -Wconversion -o mpiprog
mpiprog.c
```
This links in the necessary MPI libraries

Compile your MPI code using mpicc

```
mpicc -Wall -Wextra -Wconversion -o mpiprog
mpiprog.c
```
This links in the necessary MPI libraries

The modules loaded make sure the right libraries are linked in for your chosen version of MPI

The number of processors used is specified in the SLURM script by nodes and ntasks\_per\_node

```
#SBATCH --ntasks-per-node=[n]
Specify the number of MPI processes on a node
```
The number of processors used is specified in the SLURM script by nodes and ntasks\_per\_node

```
#SBATCH --ntasks-per-node=[n]
Specify the number of MPI processes on a node
```
To start an MPI program use (in the SLURM script) mpirun ./mpiprog

The number of processors used is specified in the SLURM script by nodes and ntasks\_per\_node

```
#SBATCH --ntasks-per-node=[n]
Specify the number of MPI processes on a node
```
To start an MPI program use (in the SLURM script) mpirun ./mpiprog

You can use a maximum of 4 nodes  $\times$  44 cores per node  $= 176$ cores in an MPI job. This limit is to ensure everyone can get to run their jobs

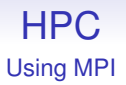

mpirun does all the hard work of setting up the processes on each processor and connecting them over the network or via shared memory, as appropriate

mpirun also

mpirun also

• connects the standard I/O streams from the remote processes to the master process (rank 0), so, for example, a printf anywhere will appear in the output file

mpirun also

- connects the standard I/O streams from the remote processes to the master process (rank 0), so, for example, a printf anywhere will appear in the output file
- sets several environment variables.e.g., SLURM SUBMIT DIR, which names the directory the SLURM script was submitted from

mpirun also

- connects the standard I/O streams from the remote processes to the master process (rank 0), so, for example, a printf anywhere will appear in the output file
- sets several environment variables.e.g., SLURM SUBMIT DIR, which names the directory the SLURM script was submitted from
- kills off all the processes and tidies up at the end; also if there is an error

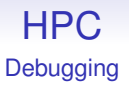

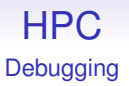

• Using print statements in your program is more effective than you might think!

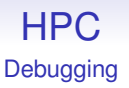

- Using print statements in your program is more effective than you might think!
- gdb

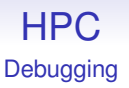

- Using print statements in your program is more effective than you might think!
- gdb
- valgrind

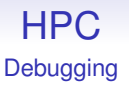

- Using print statements in your program is more effective than you might think!
- gdb
- valgrind
- You may be able to install OpenMPI and run mpicc and mpirun on your own PC

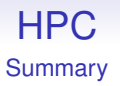

• Programs and data should be on the cluster filesystem so they are visible to the compute and interactive nodes

- Programs and data should be on the cluster filesystem so they are visible to the compute and interactive nodes
- For a shared memory program on one node, use --nodes=1; then you can use up to 44 cores

- Programs and data should be on the cluster filesystem so they are visible to the compute and interactive nodes
- For a shared memory program on one node, use --nodes=1; then you can use up to 44 cores
- For an MPI program, compile using mpicc and run using mpirun

- Programs and data should be on the cluster filesystem so they are visible to the compute and interactive nodes
- For a shared memory program on one node, use --nodes=1; then you can use up to 44 cores
- For an MPI program, compile using mpicc and run using mpirun
- You can use a maximum of 4 nodes in a job

- Programs and data should be on the cluster filesystem so they are visible to the compute and interactive nodes
- For a shared memory program on one node, use --nodes=1; then you can use up to 44 cores
- For an MPI program, compile using mpicc and run using mpirun
- You can use a maximum of 4 nodes in a job
- Your jobs have a time limit of 20 minutes

- Programs and data should be on the cluster filesystem so they are visible to the compute and interactive nodes
- For a shared memory program on one node, use --nodes=1; then you can use up to 44 cores
- For an MPI program, compile using mpicc and run using mpirun
- You can use a maximum of 4 nodes in a job
- Your jobs have a time limit of 20 minutes
- There is a lot of documentation online: [https:](https://wiki.bath.ac.uk/display/CloudHPC/Cloud+HPC+Home) [//wiki.bath.ac.uk/display/CloudHPC/Cloud+HPC+Home](https://wiki.bath.ac.uk/display/CloudHPC/Cloud+HPC+Home)

• Don't run anything other than the assignment code on the cluster: this will be noticed and bad things may happen to you

- Don't run anything other than the assignment code on the cluster: this will be noticed and bad things may happen to you
- Using Azure costs the Department real money, so don't waste CPU time

- Don't run anything other than the assignment code on the cluster: this will be noticed and bad things may happen to you
- Using Azure costs the Department real money, so don't waste CPU time
- Don't run compute code on the head node

- Don't run anything other than the assignment code on the cluster: this will be noticed and bad things may happen to you
- Using Azure costs the Department real money, so don't waste CPU time
- Don't run compute code on the head node
- You can run sequential code directly on interactive nodes, but you must run parallel code on the compute nodes (interactive nodes have the same hardware configuration as compute nodes)

- Don't run anything other than the assignment code on the cluster: this will be noticed and bad things may happen to you
- Using Azure costs the Department real money, so don't waste CPU time
- Don't run compute code on the head node
- You can run sequential code directly on interactive nodes, but you must run parallel code on the compute nodes (interactive nodes have the same hardware configuration as compute nodes)
- Submit parallel jobs from the head node

- Don't run anything other than the assignment code on the cluster: this will be noticed and bad things may happen to you
- Using Azure costs the Department real money, so don't waste CPU time
- Don't run compute code on the head node
- You can run sequential code directly on interactive nodes, but you must run parallel code on the compute nodes (interactive nodes have the same hardware configuration as compute nodes)
- Submit parallel jobs from the head node
- The cluster is a shared resource, so be kind to your classmates!